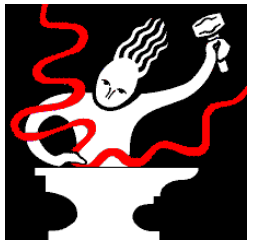

# **Informations sur les produits Sonic Foundry**

### **Informations de dernière minute**

18 janvier 1999 Copyright © 1999 Sonic Foundry, Inc. Tous droits réservés.

## **Sommaire**

Ce document contient les rubriques suivantes :

- 1.0 Utiliser les pages Plus de boucles et de démos
- 2.0 Installation des démos
- 3.0 Système requis
- 4.0 Sonic Foundry, Inc.

## **1.0 Utiliser les pages Plus de boucles et de démos**

Ce CD-ROM contient des informations sous format HTML concernant Sonic Foundry et sa gamme de produits. Vous devez disposer d'un navigateur Internet tel que Microsoft Internet Explorer ou Netscape Navigator pour voir ces pages de démo.

Lorsque vous cliquez sur le lien *Plus de boucles et de démos* à partir de l'écran d'installation principal, la page principale devrait s'exécuter automatiquement pour que vous puissiez lire ces pages.

## **2.0 Installation des démos**

Vous pouvez installer les démos de deux façons :

### **2.1 Installation avec navigateur Internet**

Lorsque vous lisez ces pages avec un navigateur Internet, vous pouvez cliquer sur n'importe quel lien de téléchargement de démo pour enregistrer une démo sur votre disque dur. Lorsque ceci est fait, double-cliquez sur le fichier et la démo sera installée sur votre ordinateur.

Certains navigateurs essaieront peut-être d'exécuter la démo au lieu de la sauvegarder sur votre disque dur. Si c'est le cas, cliquez sur le lien de la démo avec le bouton droit de la souris et sélectionnez une option qui vous permet d'enregistrer la «cible» ou le «lien» comme fichier.

### **2.2 Installation sans navigateur Internet**

Vous pouvez installer les démos à partir du CD-ROM sans utiliser de navigateur Internet. Chaque démo se trouve dans un dossier sur le CD-ROM. Double-cliquez simplement sur le fichier .exe approprié pour installer la démo.

## **3.0 Système requis**

Les démos nécessitent la configuration suivante pour fonctionner :

Windows 95/98 ou Windows NT 4.0 ou supérieur 16 Mo de RAM Lecteur CD-ROM Affichage VGA Carte son compatible Windows 5 Mo d'espace disque pour chaque démo

Les démos d'extension DirectX nécessitent une application hôte compatible avec DirectX pour s'exécuter. La démo Sound Forge contenue sur ce CD supporte les applications complémentaires DirectX.

### **4.0 Sonic Foundry, Inc.**

Vous pouvez contacter Sonic Foundry de plusieurs façons :

Sonic Foundry, Inc. 754 Williamson St. Madison, Wisconsin 53703 Etats-Unis

+1 (608) 256-3133 (Ventes et ligne principale) +1 (608) 256-5555 (Soutien technique) +1 (608) 256-7300 (Fax) Internet : www.sonicfoundry.com Courrier électronique : support@sonicfoundry.com

sales@sonicfoundry.com feedback@sonicfoundry.com